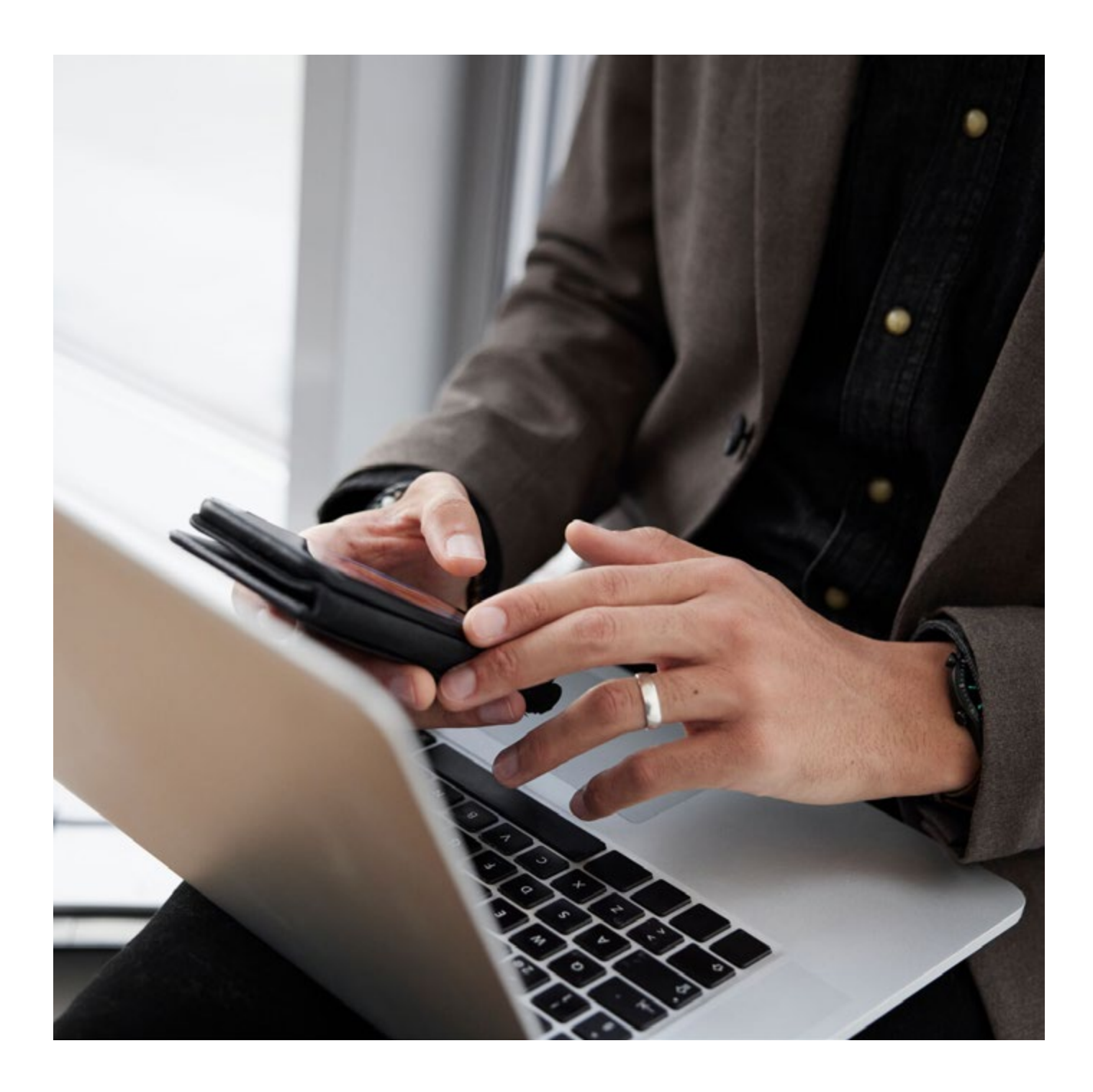

# Filöverföring via internettjänst för företag

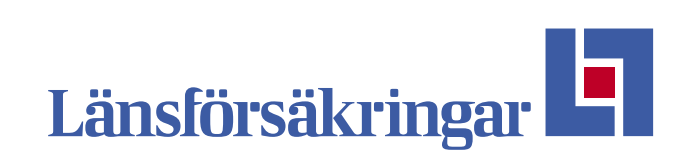

# Filöverföring via internettjänst för företag

Med Filöverföring via internettjänst skickar du filer direkt från ditt affärssystem till banken för tjänsterna Leverantörsbetalning, Autogiro och Löner.

Du kan också hämta filer för tjänsten Bankgiro inbetalningar och återredovisningsfiler för tjänsterna Leverantörsbetalningar och Autogiro.

#### **Logga in med Mobilt BankID, BankID på fil eller med dosa.**

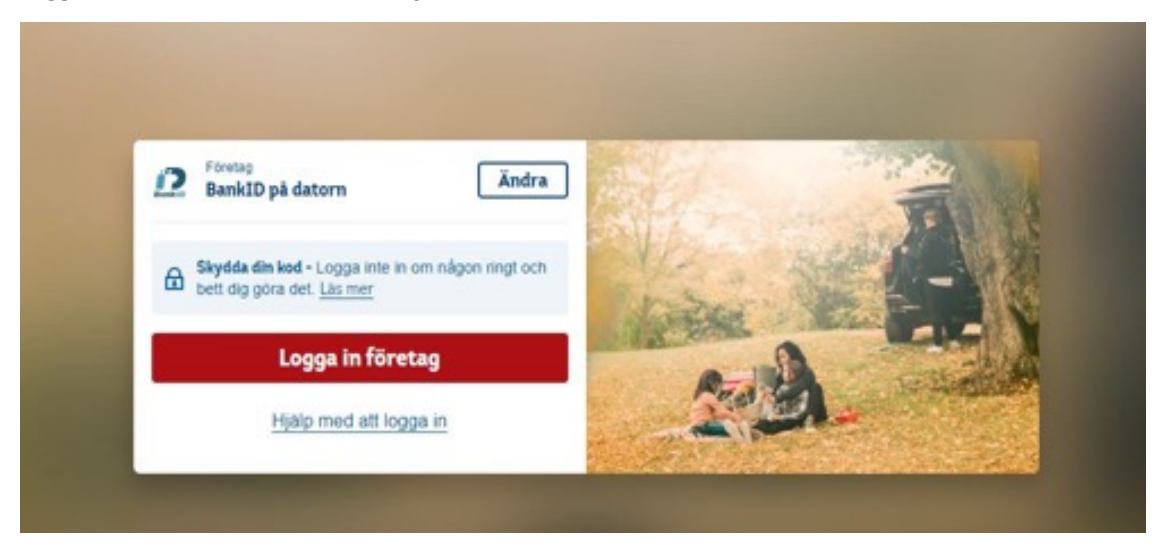

#### **När du loggat in klickar du på Fliken Betalningar**

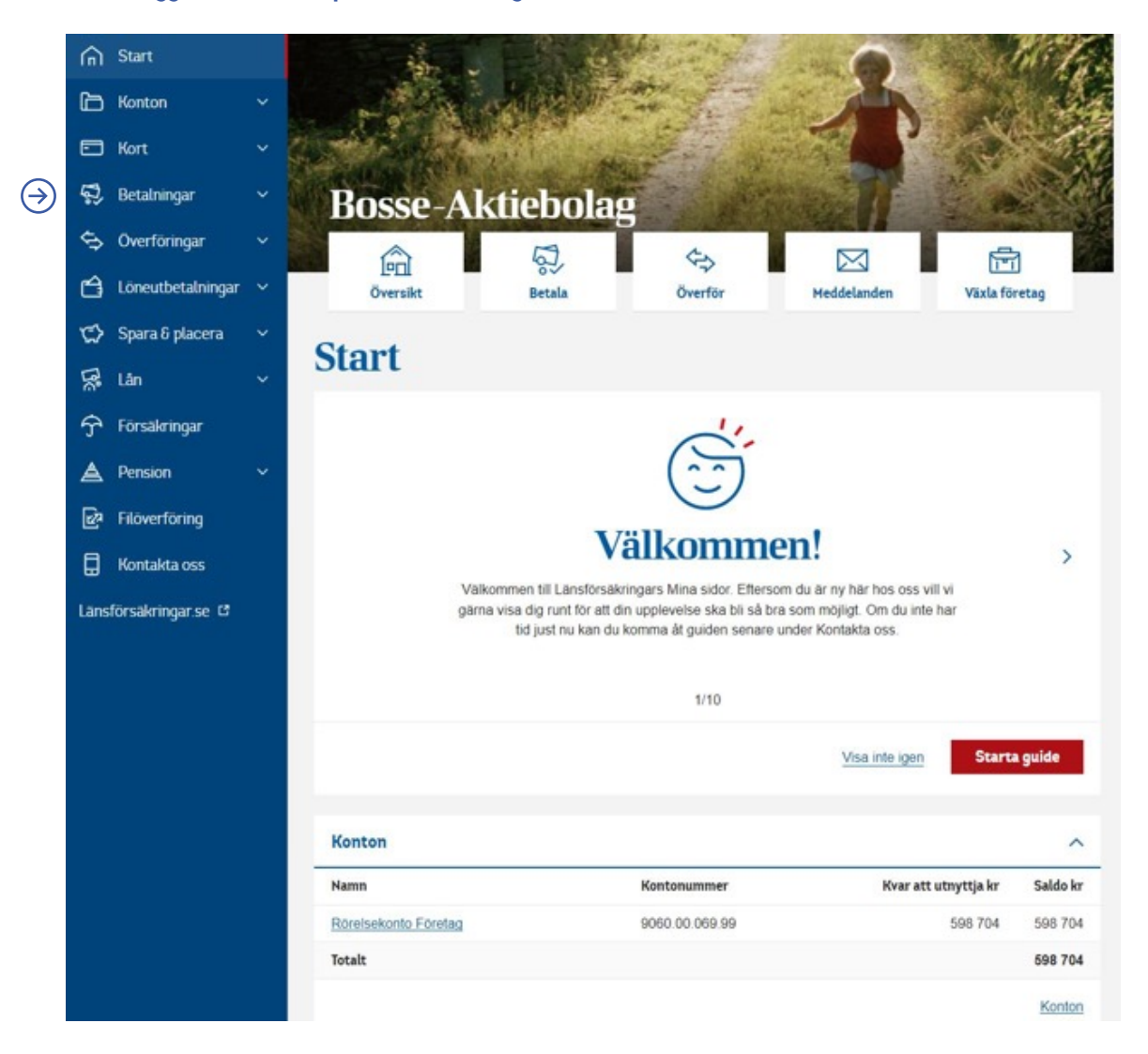

## **Klicka på Filtjänst**

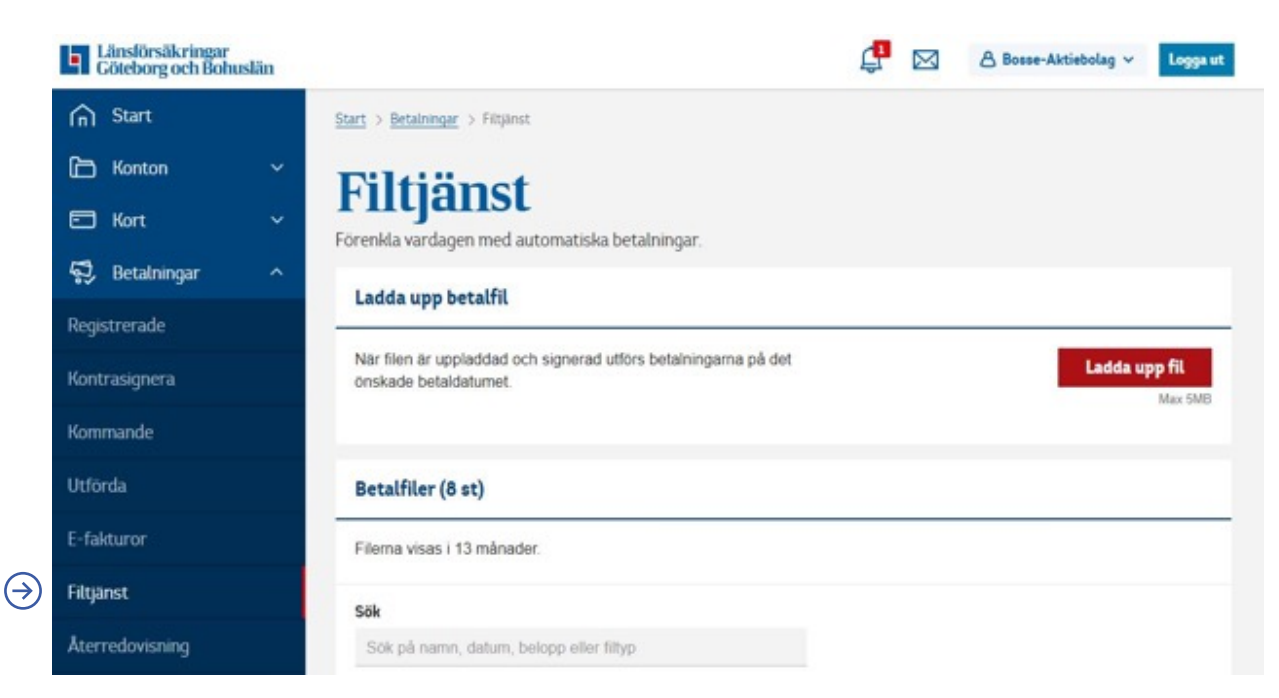

## **Notiser**

Visar hur många filer som väntar på att signeras och filer som finns att hantera (återredovisningsfiler i alla tjänster). Antalet släcks ner när du har hanterat filerna.

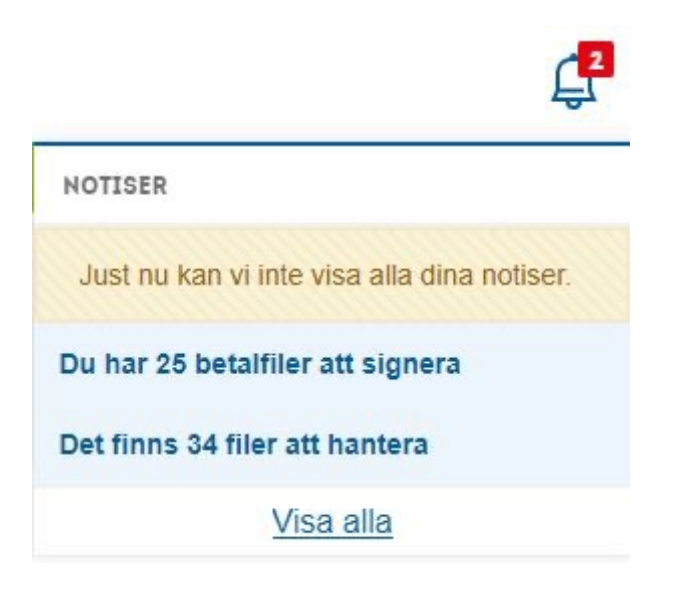

**När du har skapat betalfilen i ditt ekonomisystem klickar du på Ladda upp fil. Klicka på filen du vill ladda upp och sedan på öppna, så landar filen på Mina Sidor**

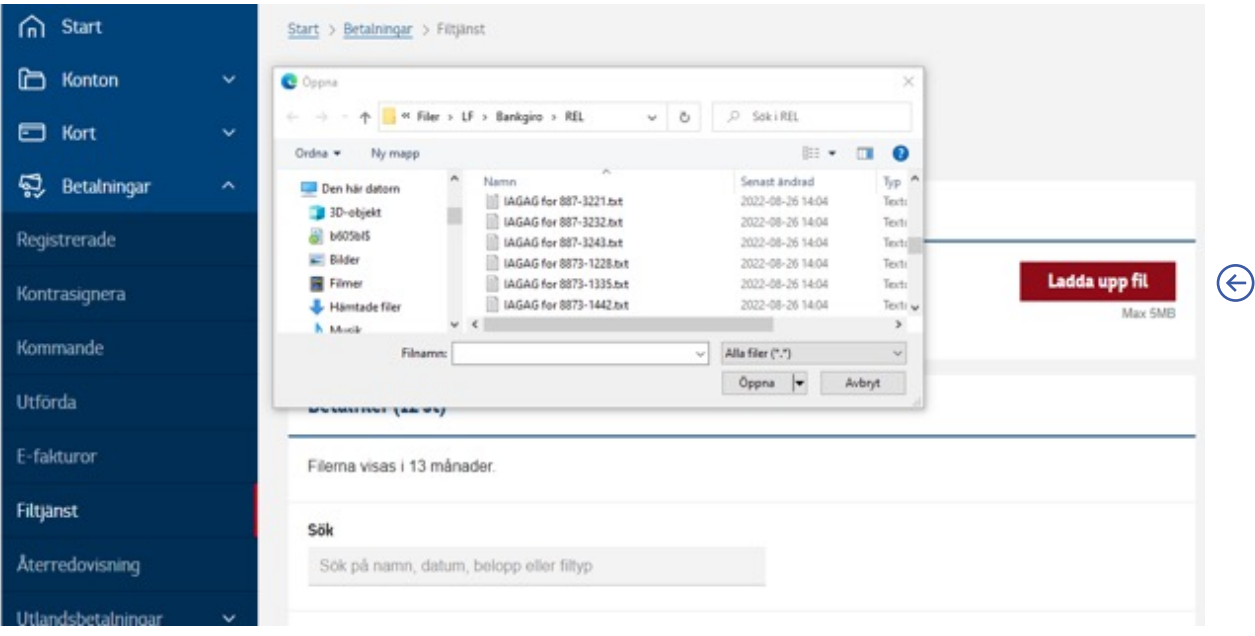

# **Du hittar alla dina uppladdade filer under rubriken Betalfiler och klickar på filen för att se innehållet**

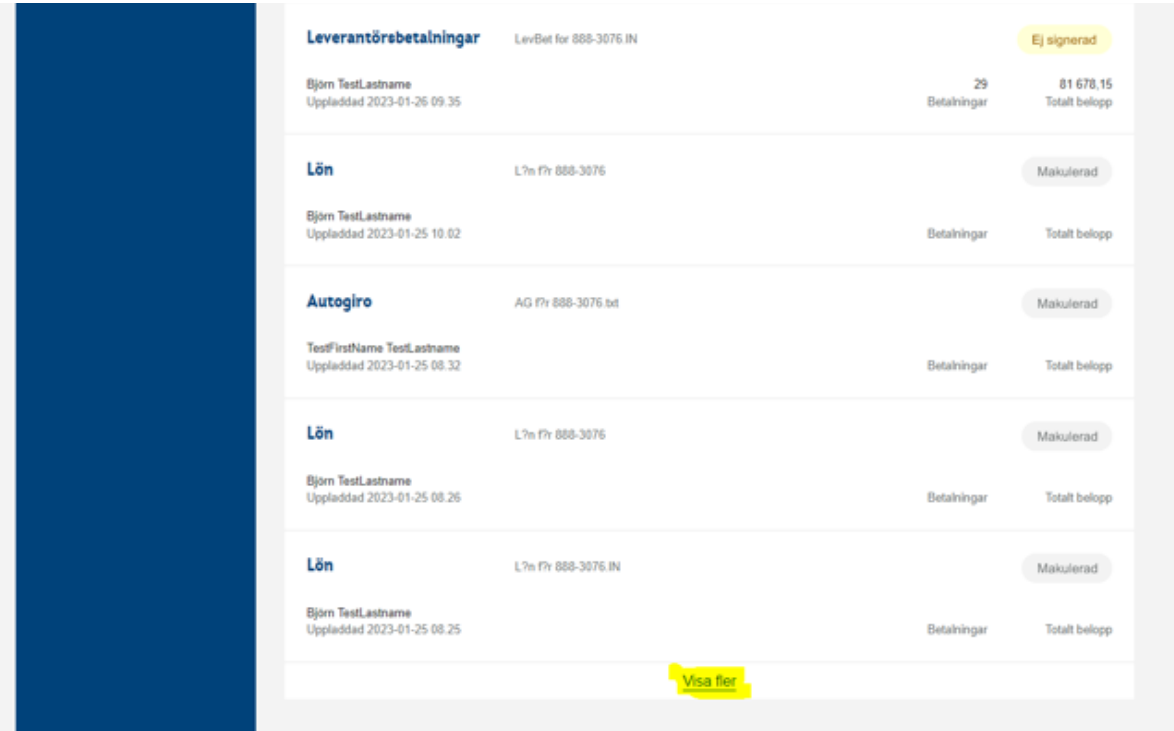

**När du valt den fil som du vill titta på kan du längst ner på sidan välja att: gå tillbaka, ladda ner, skriva ut, makulera och signera.**

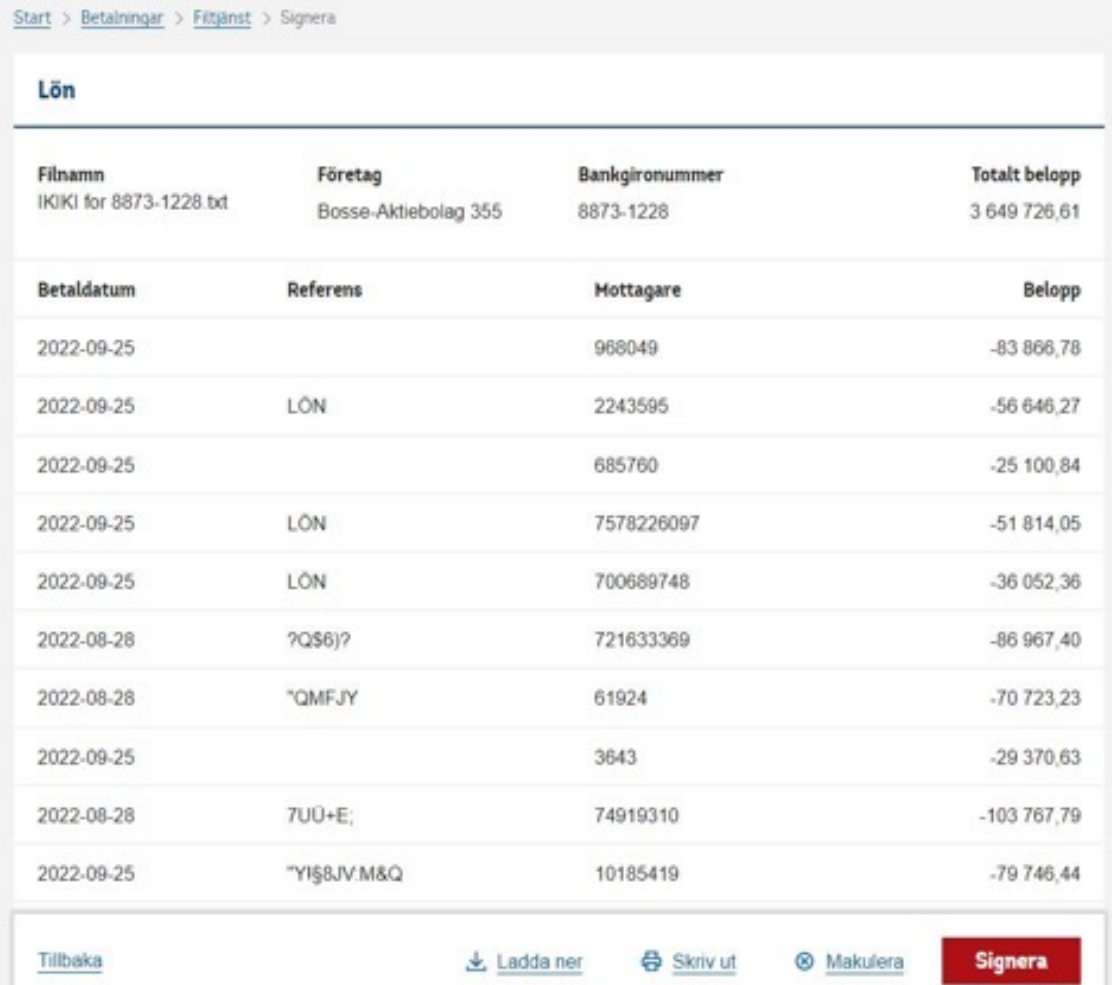

**Du kan signera din fil med Mobilt BankID, Bank ID på fil, säkerhetsdosa eller extra säkerhetsdosa.**

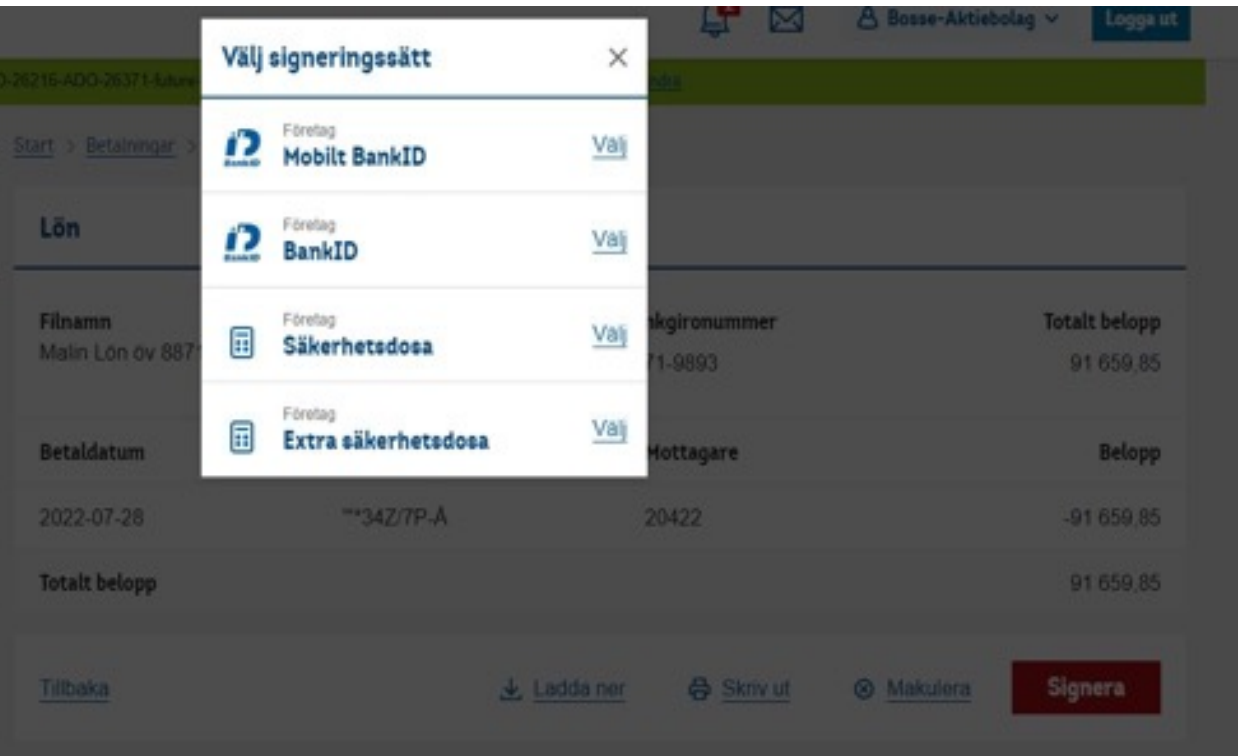

**Den filer som är signerade visas överst.**

**På den nedre delen av sidan visas filer som redan är signerade, väntar på kontrasignering eller makulerade.** 

**Sidan visar tio filer, för att se fler filer klickar du på Visa Mer så visas ytterligare tio filer på varje sida.**

**Filerna visas i 13 månader.**

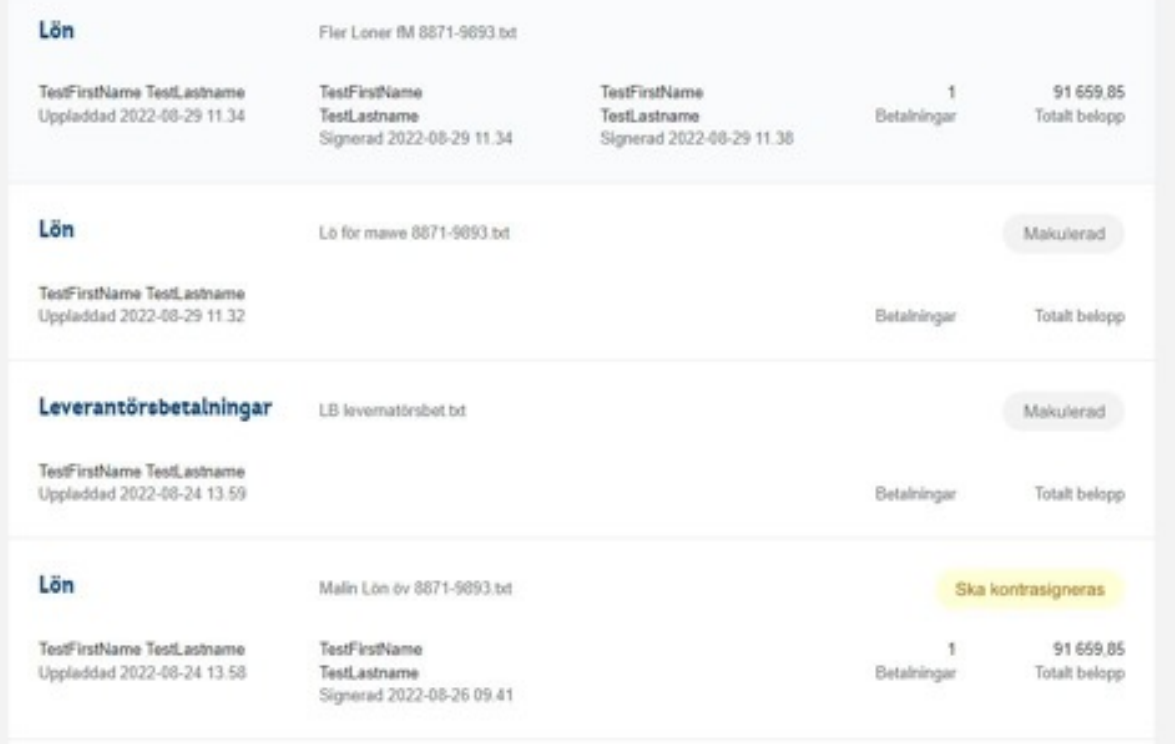

**För att titta på din återredovisning klickar du på fliken Återredovisning. Här visas alla filer som har kommit in i datumordning. Filerna visas i 13 månader.**

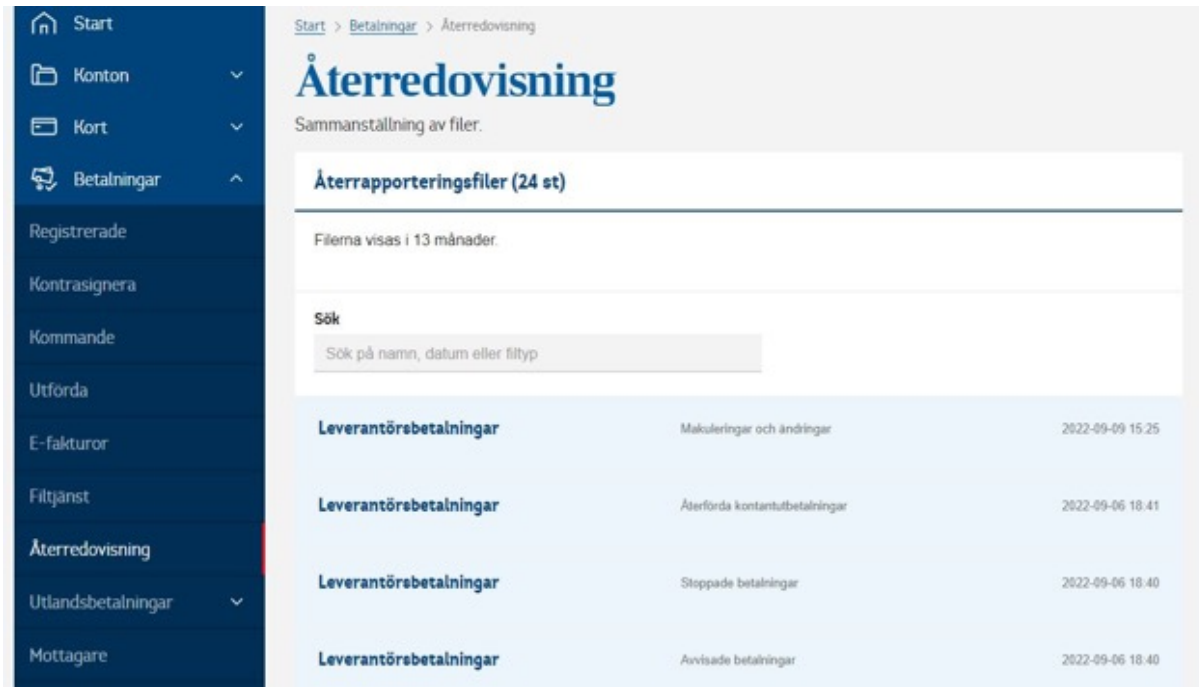

#### **Filer som inte kan visas idag:**

 $\bigodot$ 

**Leverantörsbetalningar**, kan inte visa upp återredovisning för återförda kontantutbetalningar. **Autogiro** kan inte visa upp nya medgivanden eller utdrag ur medgivanderegistret. **Bankgiro inbetalningar** kan inte visas en bildfil.

# **Under fliken återredovisning kan du söka fram en fil med vilken tjänst eller produkt som har använts.**

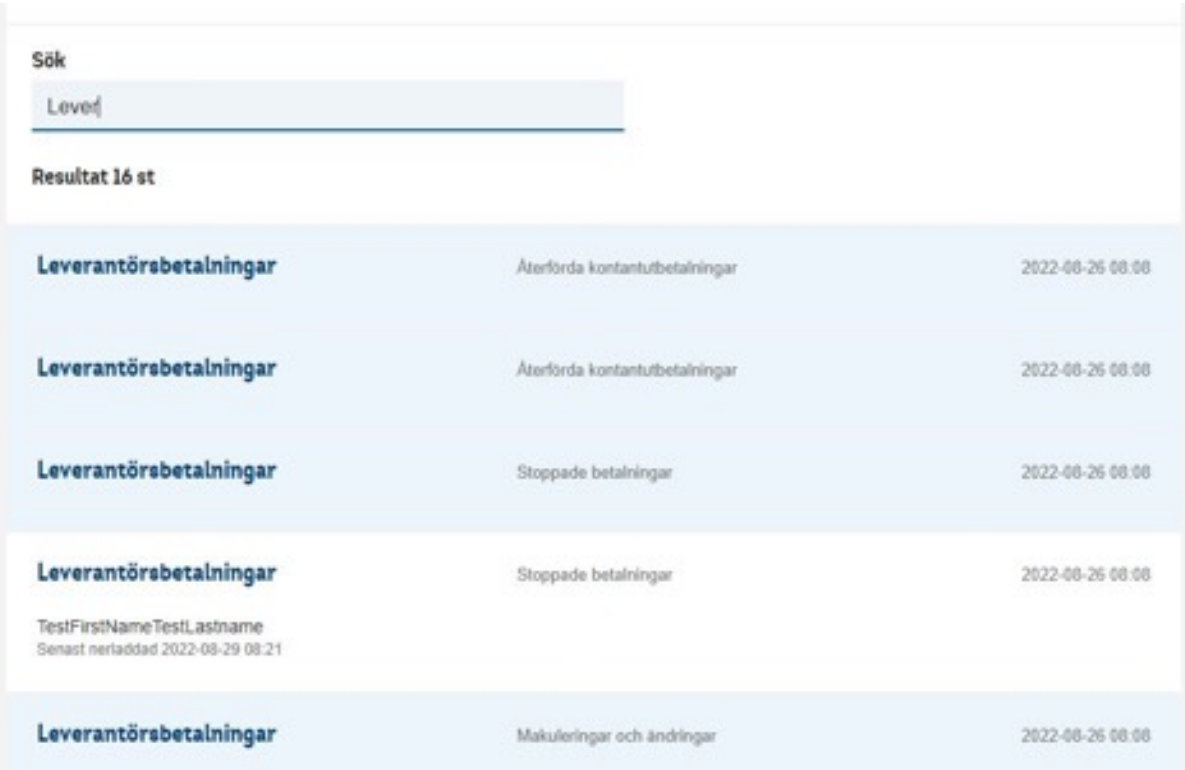

#### **Fel som kan uppstå**

Laddar du upp en fil felaktigt dvs om du saknar behörighet så blir du låst i 15 min. OM du rättar till felet kan du göra ett nytt försök att ladda upp en ny fil.